**Forum: Aide - Recherche de logiciels Topic: impossible installer le logiciel speckie Subject: Re: impossible installer le logiciel speckie** Publié par: Sylvie Contribution le : 06/01/2013 09:01:46

Le temps d'avoir réparé mon dual boot que j'avais écrasé et j'ai pu faire mon test sur Windows 8.

Dans les programmes installés, rien qui ne ressemble à Speckie.

J'ai donc alors tenté l'installation de la version dont je t'ai donnée le lien. C'est l'installation d'une version 5.7.0. Cette installation se poursuit normalement jusqu'au bout.

Le logiciel est bien maintenant présent dans la liste des programmes installés.

J'ai fait un petit test de IE 10. Il me dit qu'il a trouvé un nouveau module et me demande de l'activer ce que je fais et Speckie est donc activé.

Je tape ensuite un texte et là apparaît bien les soulignements rouges sous les mots qui montre le fonctionnement de la correction orthographique.

ci dessous deux copies d'écran

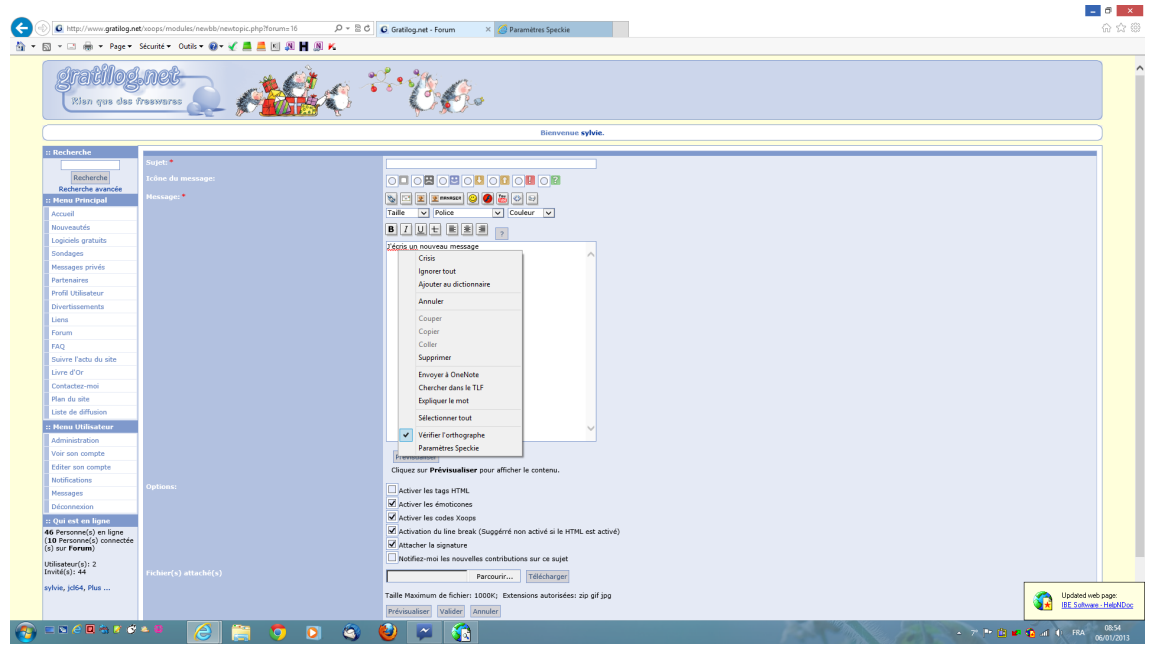

300) this.width=300" />

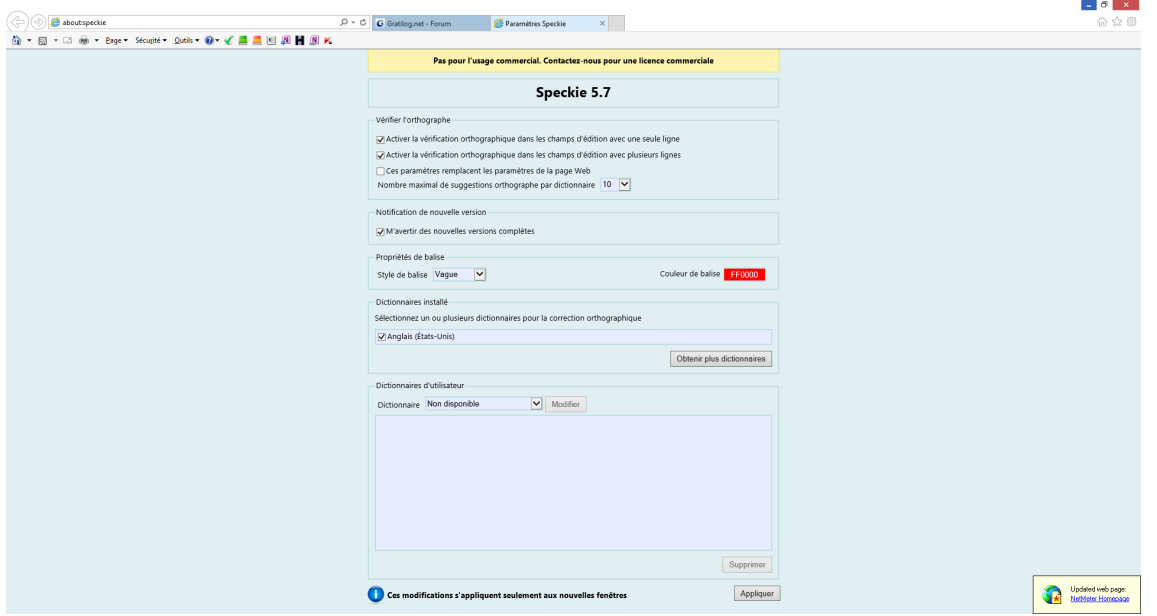

300) this.width=300" />

Donc Speckie est installé, il fonctionne et est paramétrable.

Reste à savoir ce qu'il apporte de plus que la correction orthographique de Windows 8 de base...